# 第4章 Vlan中继协议

#### 【单元概述】

目前交换网络应用广泛,而交换机并不是都集中放置在机房中,如果没有集中管理 Vlan的方法,那么需要在每个交换机上配置 Vlan,工作量较大。VTP是一种消息协议,用 于在 VTP域内同步 Vlan信息,而不必在每个交换上配置相同的 Vlan信息,从而实现 Vlan 配置的一致性。 lan 信息,而不必在每个交换上配置相同的 Vlan 信息<br>P 项目引出本章的主要项目,通过项目知识点的分解<br><br><br><br><br><br><br><br>注入取置,然后重点介绍应用 VTP 来配置 Vlan。<br><br><br>了解、运用。<br><br>電量故障:了解、运用。<br><br>混量故障:了解、运用。<br>混量故障:了解、运用。<br>混量 VTP 配置的基本语法, VTP 的概念、域及<br>股】

本章首先通过 VTP项目引出本章的主要项目,通过项目知识点的分解,逐步了解 VTP 的基本工作原理、域、模式及配置,然后重点介绍应用 VTP来配置 Vlan。

#### 【知识要点及掌握程度】

- 4.1 VTP项目设计:理解、运用。
- 4.2 VTP概述:了解、运用。
- 4.3 配置 VTP:掌握、运用。
- 4.4 排查 VTP配置故障:了解、运用。

#### 【能力要点及掌握程度】

(1)计算机基础知识:掌握 VTP 配置的基本语法,VTP 的概念、域及不同模式 VTP。 (重要)

(2)知识在设计中的应用:分析项目中涉及的知识点。(重要)

(3)分析问题:掌握项目中需要的内容,通过分析找出解决问题的系统方法。(中等)

#### 【教学重点与难点】

重点:

 $(1)$ VTP 的域及 VTP 模式;

(2)VTP配置。

难点:

VTP模式。

#### 【教学设计与实施方法】

本单元主要采用讲授教学法和实验教学法。讲授教学法通过教师课堂讲授实施,实验 教学法通过学生课堂使用 PacketTracer软件设计实施章节项目。

# 4.1 VTP 项目设计

# 4.1.1 项目实训目标

(1)根据企业需求,完成应用 VTP配置 Vlan划分。

(2)通过实际操作,掌握 VTP的配置命令。

(3)掌握 VTP的配置方法。

# 4.1.2 项目实训环境

项目实训环境:

(1)安装 Packet Tracer 模拟器软件;

(2)Cisco2960交换机2台、主机4台;

(3)链接线缆若干。

#### 4.1.3 项目实训需求

市场部和技术部这两个部门部分员工分布在不同办公地点,为了部门网络安全,需要按 部门划分 Vlan,使各部门之间不能互相访问。为了管理 Vlan方便,应用 VTP 管理划分 Vlan。

### 4.1.4 项目实训设计

#### 1.项目拓扑设计

为完成项目需求所提出的要求,首先设计项目拓扑图如图4.1所示。市场部所属网段 为192.168.1.0/24,技术部所属网段为192.168.2.0/24。另外,市场部的机器为 PC1和 PC3,划分在 Vlan10中,而技术部的机器为 PC2和 PC4,划分在 Vlan20中。 东软电子出版社

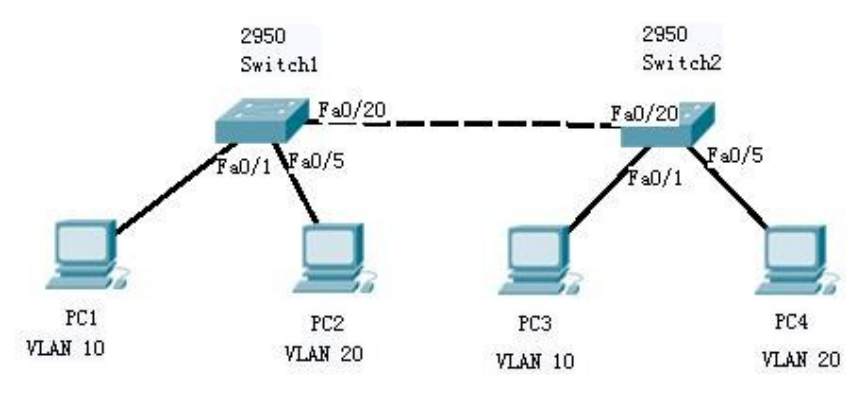

图 4.1 VTP 项目设计网络拓扑图

#### 2.项目IP及接口设计

项目涉及IP及接口设计如表4.1所示。

表 4.1 2000 2000 2000 2000 2000 设备 IP 及接口列表

| 设备              | 接口 | IP 地址       | 子网掩码             | 默认网关        | Vlan    |
|-----------------|----|-------------|------------------|-------------|---------|
| PC <sub>1</sub> | 国卡 | 192.168.1.2 | 255, 255, 255, 0 | 192.168.1.1 | Vlan 10 |
| PC <sub>2</sub> | 国卡 | 192.168.2.2 | 255, 255, 255, 0 | 192.168.2.1 | Vlan 20 |
| PC <sub>3</sub> | 网卡 | 192.168.1.3 | 255, 255, 255, 0 | 192.168.1.1 | Vlan 10 |
| PC <sub>4</sub> | 国卡 | 192.168.2.3 | 255, 255, 255, 0 | 192.168.2.1 | Vlan 20 |

#### 3.项目实施过程设计

根据项目需求,分解相关技术知识点,分步骤完成总体项目,项目设计内容如下: 步骤1.恢复所有交换机的配置为出厂配置。 步骤2.进入交换机1的全局配置模式,配置 VTP域和运行模式。 步骤3.进入交换机1的互联接口,配置trunk。 步骤4.进入交换机2的全局配置模式,配置 VTP域和运行模式。 步骤 5. 进入交换机 2 的互联接口,配置 trunk。 步骤6.进入交换机1的全局配置模式,创建 Vlan。 步骤7.进入交换机1的接口模式,分配端口到相应 Vlan中。 步骤8.进入交换机2的接口模式,分配端口到相应 Vlan中。 步骤9.查看各交换机的 VTP信息和 Vlan、trunk信息。 " 2 的全局配置模式,配置 VTP 域和运行模式。<br>机 2 的互联接口,配置 trunk。<br>机 1 的全局配置模式,创建 Vlan。<br>机 1 的接口模式,分配端口到相应 Vlan 中。<br>机 2 的接口模式,分配端口到相应 Vlan 中。<br><br>免机的 VTP 信息和 Vlan、trunk 信息。<br>行为部主机之间是否能访问,市场部主机是否能访问<br>【<br>【<br>【<br>【<br>】<br>【<br>】<br>【 】

步骤10.验证各部门内部主机之间是否能访问,市场部主机是否能访问技术部主机。

# 4.2 VTP概述

### 4.2.1 什么是 VTP

目前交换网络应用广泛,而交换机并不是都集中放置在机房中,如果没有集中管理 Vlan的方法,那么需要在每个交换机上配置,工作量较大。是否可以让接入交换机从核心 交换机自动学习 Vlan,修改、添加或者删除 Vlan都在核心交换机上操作?

#### 1. VTP 的概念

VTP(VlanTrunkingProtocol,Vlan中继协议)是一种消息协议,用于在 VTP 域内同 步 Vlan信息,而不必在每个交换上配置相同的 Vlan信息,从而实现 Vlan配置的一致性。 VTP协议使得管理员可以在一个或者几个中央点(Server)上创建、修改和删除 Vlan, Vlan 信息通过 Trunk(中继)链路自动扩散到其他交换机,任何参与 VTP 的交换机都可以接受这 些修改,所有交换机保持相同的 Vlan 信息。从而减少在多台设备上配置同一信息的工作 量,而且方便管理。VTP信息只能在 Trunk 端口上传播。

VTP是 Cisco 公司开发的私有协议,目前华为等交换机也支持 VTP 协议。VTP 在称 为 Vlan.dat的 Vlan数据库里存储对 Vlan的配置。通过 VTP可以管理网络中标准的 Vlan (即 VlanID从1~1005),扩展 Vlan(即 VlanID大于1005)不支持。

#### 44 CDIO工 程 教 育 系 列 " 十 二 五 " 规 划 教 材 网络互联技术与项目实战

#### 2.VTP的优点

- (1)保证网络中 Vlan配置的一致性。
- (2)便于跟踪和监视 Vlan。
- (3)及时动态报告网络中添加的 Vlan。

#### 4.2.2 VTP 域

为了方便管理 Vlan, VTP 允许将网络划分成更小的管理域(VTP Domain),相同域中 的交换机能共享 Vlan信息。在具体应用中,VTP支持的是服务器/客户端模式,即在主交 换机建立 VTP 域,并将主交换机设置成 VTP Server,分交换机设置为 VTP Client, VTP 服 务器和 VTP客户端建立中继之后,在两台交换机之间即可交换 VTP 通告,这样在设为 VTP服务器的交换机上创建 Vlan,同一域中的作为 VTP客户端的交换机就会获得通知,确 保 Vlan信息的准确,便于集中管理。当然划分 VTP域的另一个好处是:如果发生配置更改 错误时,将限制该错误的传播范围。

一台交换机每次只能成为一个 VTP域的成员。VTP域中的 VTP服务器创建、修改或 删除 Vlan时,Vlan信息(通告)在整个 VTP域中传播。当交换机处于不同的 VTP域时,它 们将无法交换 VTP 通告。默认 VTP 配置都是 VTP 服务器,且未配置 VTP 域名。

#### 4.2.3 VTP默认信息

在特权模式下,通过命令showvtpstatus可以查看 VTP默认状态信息。具体 VTP默 认状态信息如下:

Switch#show vtp status VTP Version : 2 Configuration Revision : 0 Maximum Vlans supported locally : 255 Number of existing Vlans :5 VTP Operating Mode : Server VTP Domain Name : VTP Pruning Mode: Disabled VTP V2 Mode : Disabled VTP Traps Generation : Disabled MD5 digest :0x7D0x5A0xA60x0E0x9A0x720xA00x3A Configuration last modified by $0.0.0.0$  at  $0-0-00000:00:00$ Local updater ID  $is0.0.0.0$  (no valid interface found) 更于集中管理。当然划分 VTP 域的另一个好处是 :如<br>的传播范围。<br>3.能成为一个 VTP 域的成员。VTP 域中的 VTP 服务<br>息(通告)在整个 VTP 域中传播。当交换机处于不同|<br>告。默认 VTP 配置都是 VTP 服务器,且未配置 VTI<br>人信息<br>过命令 show vtp status 可以査看 VTP 默认状态信息<br>atus<br>atus<br>ion :0<br>rted locally :255<br><sup>21</sup>lans :5

其中 VTP Version: VTP 版本, 2 表示思科交换机支持两种 VTP 版本,分别是 Version 1和 Version2,默认运行的是 Version1。

ConfigurationRevision:交换机配置修正号,当交换机的 Vlan配置信息发生改变时,该 值会被加 1。0 表示初始状态,配置修正号的值也表明交换机 Vlan 配置信息的新旧。

Maximum Vlanssupportedlocally:交换机支持最大 Vlan数,这个值与交换机的型号 有关。

Number of existing Vlans: 当前存在的 Vlan 数, 默认存在 Vlan 有 1、1002、1003、1004 和1005,所以默认为 5。Vlan 1 用于默认管理, 1002~1005 保留给令牌环和 FDDI Vlan 使用。

VTPOperatingMode:表示当前 VTP的操作模式,Server表示服务器模式,还有Client 客户模式和 Transparent 透明模式。

VTP Domain Name: VTP 域名,目前为空。

VTP Pruning Mode: VTP 修剪模式, Disabled 表示目前是未启用状态。

VTP V2 Mode:VTP版本2模式,Disabled 表示没有使用版本 2,即默认使用的是版本 1。同一 VTP域中所有交换机的 VTP版本务必一致,否则 VTP不能正常工作。

VTPTrapsGeneration:表示 VTP每发生变化是否产生 Traps信息,Traps主要用来为 SNMP(Simple Network Management Protocol, 简 单 网 络 管 理 协 议) 服 务 器 发 送 消 息, Disabled表示不使用。

MD5digest:VTP验证时需要的散列值(从 VTP信息计算得出的)。如果 Vlan信息发 生改变,则该散列值也随之改变。如果出现该值与 VTP域中其他交换机的相应值不同时, 将无法学习到新的 VTP更新。

Configuration last modified:表示最后配置修改的时间。

LocalupdaterID:表示发送 VTP消息的端口IP地址,可以指定发送 VTP消息的端口, 模拟器不支持该操作。

### 4.2.4 VTP通告

VTP域内的每台交换机都定期在每个trunk 上发送通告到保留的 VTP 组播地址。 VTP告(或消息)会被邻接的交换机接收到,用于根据需要更新自己的 VTP和 Vlan配置。 如图4.2所示,VTP通告通过中继传播,共享 Vlan信息。VTP消息可以封装在 Cisco特有 的 ISL 数据帧或者 IEEE 802.1Q 帧内,添加了一个 4 字节的字段来标记每个帧。ISL 数据 帧和IEEE802.1Q 帧中都带有 VlanID。 rk Management Protocol, 简单网络管理协议)服务<br>延时需要的散列值(从VTP信息计算得出的)。如果出现该值与VTP域中其他交换机的<br>随之改变。如果出现该值与VTP域中其他交换机的<br>P更新。<br>t modified:表示最后配置修改的时间。<br>表示发送VTP 消息的端口 IP 地址,可以指定发送 V<br>\$<br>\$本人类似都定期在每个 trunk 上发送通告到保留的<br>\$P接的交换机接收到,用于根据需要更新自己的VT<br>i告通过中继传

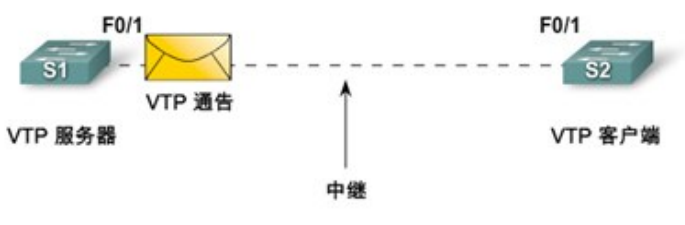

图4.2 VTP通告

#### 1.VTP帧详细信息

VTP帧详细信息如图4.3所示。

46  $CDIOI$  程 教 育 系 列 " 十 二 五 " 规 划 教 材 网络互联技术与项目实战

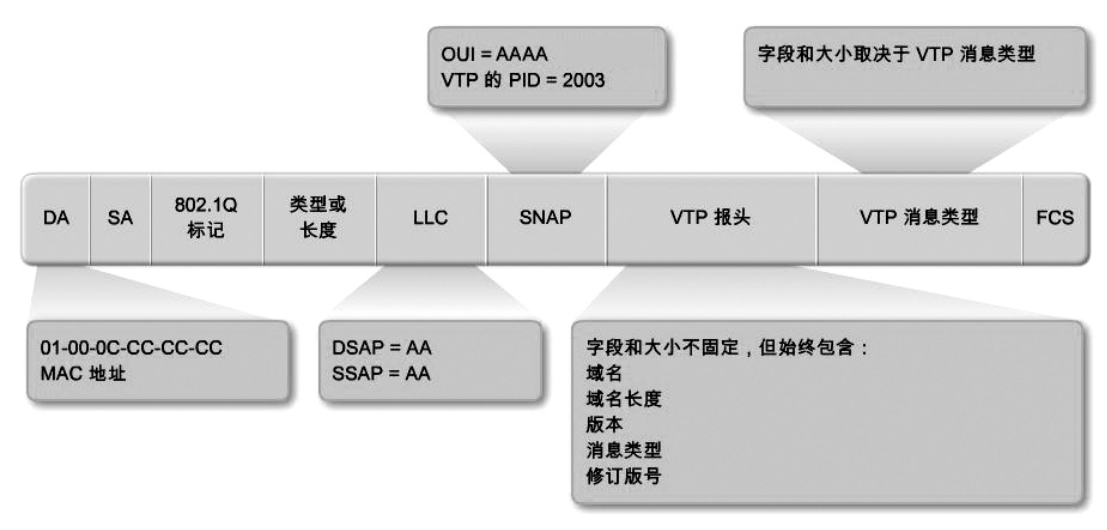

图 4.3 VTP 帧详细信息

目的 MAC 地址(DA):该地址设置为01-00-0C-CC-CC-CC,这是为所有 VTP 消息保留 的组播地址。

LLC字段:逻辑链路控制 (LLC)字段包含目的服务接入点 (DSAP)和源服务接入点 (SSAP),两者的值都是 AA。

SNAP字段:子网访问协议 (SNAP)字段,该字段的 OUI 设置为 AAAA,类型设置 为 2003。 图 4.3 VTP 帧详细信息<br>DA) :该地址设置为 01-00-0C-CC-CC-CC 这是为所有<br>路控制 (LLC) 字段包含目的服务接入点 (DSAP) ;<br><br>}<br>, AA。<br>访问协议 (SNAP) 字段,该字段的 OUI 设置为 A<br>; 相消息类型而变化。<br>字段 : 此字段的内容取决于 VTP 消息类型(汇总、子;<br>字段 :<br>的管理域。<br>长度。<br>, 1、VTP 2 或 VTP 3。Cisco 2960 交换机仅支持 VT<br>; A

VTP消息字段:根据消息类型而变化。

VTP帧头(报头)字段:此字段的内容取决于 VTP 消息类型(汇总、子集或请求),但其 中始终包含以下 VTP 字段:

域名:标识交换机的管理域。

域名长度:域名的长度。

版本:设置为 VTP1、VTP2 或 VTP3。Cisco2960 交换机仅支持 VTP1 和 VTP2。 配置修订版号:交换机的当前配置修订版号。

#### 2.VTP通告过程

VTP通告是以组播帧的方式发送的,VTP 通告中有一个字段称为修订号(Revision), 初始值为0。只要在 VTPServer上创建、修改、删除 Vlan,通告的 Revision 就增加1,通告 中还包含了 Vlan的变化信息。需要注意的是:高 Revision 的通告会覆盖低 Revision 的通 告,而不管是 Server 还是 Client。交换机只接受比本地保存的 Resivison 号更高的通告;如 果交换机收到 Resivison号更低的通告,会用自己的 Vlan信息反向覆盖。

当修改位于 VTP Server 上的 Vlan 配置时,该修改将传播至 VTP 域中所有的交换机。 VTP信息通告以多点传送到方式来进行,VTP服务器和客户模式下会同步更新版本的通告 信息,VTP信息通告每隔5分钟或者有变化时发生,如图4.4所示。

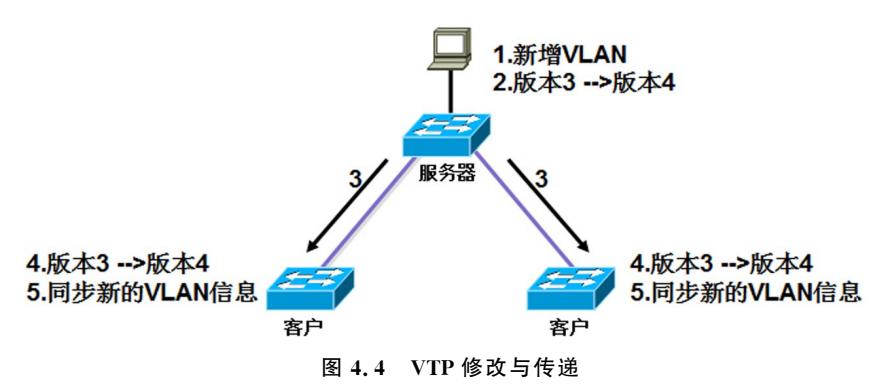

#### 3.VTP通告类型

VTP通告类型包括:汇总通告、子集通告、通告请求和 VTP加入消息,其中 VTP加入 消息是基于 VTP 修剪协议(VTP Pruning Protocol)的。下面简要介绍 VTP 使用的前3种 VTP消息类型。

(1)汇总通告

汇总通告用于通知邻接的 Catalyst 交换机目前的 VTP 域名和配置修改编号,默认情况 下,Catalyst交换机每5秒钟发送一次汇总通告。当交换机收到汇总通告数据包时,它对比 VTP域名。如果域名不同,就忽略比较数据包;如果域名相同,则进一步对比配置修改编 号。如果交换机自身的配置修改编号更高或与之相等,就忽略此数据包。如果更小,就发送 通告请求。

汇总通告占 VTP通告中的绝大部分。汇总通告包含 VTP域名、当前修订版本号和其 他 VTP配置详细信息,详见如图4.5所示。

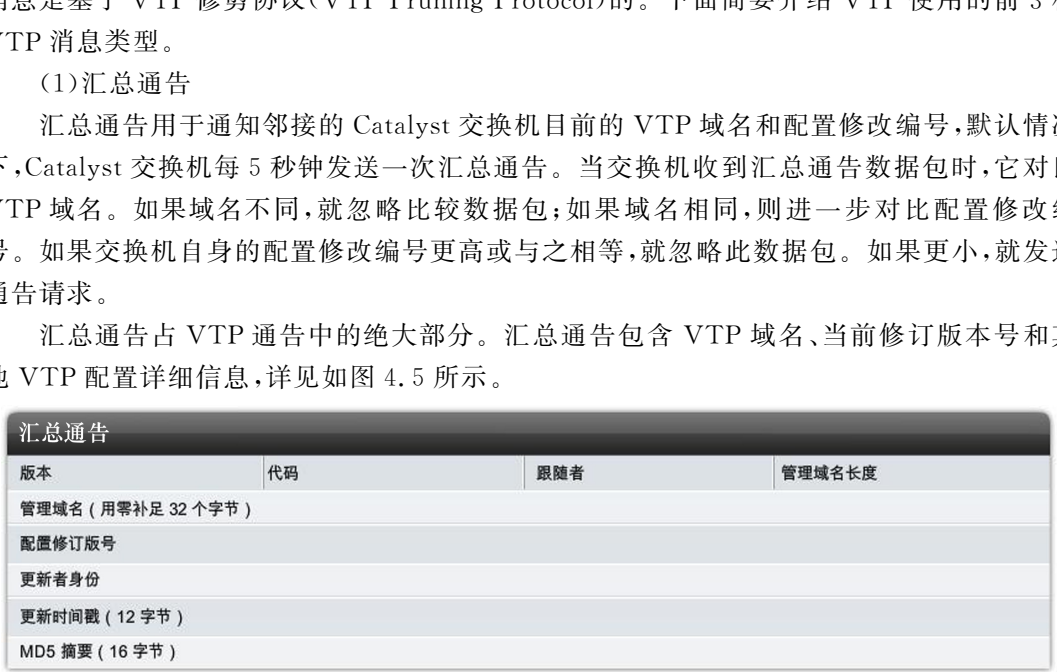

#### 图4.5 汇总通告的格式

(2)子集通告

如果在 VTP服务器上增加,删除和修改了 Vlan,"配置修改编号"就会增加,交换机首 先会发送汇总通告,然后发送一个或多个子集通告,子集通告中包括 Vlan列表和相应的 Vlan信息,如果有多个 Vlan,为了通告所有的信息,可能需要发送多个子集通告。

子集通告包含 Vlan信息,该信息被排序,使较低值的 Vlan先出现。子集通告详见如图 4.6所示,更具体的 Vlan信息字段信息详见如图4.7所示。

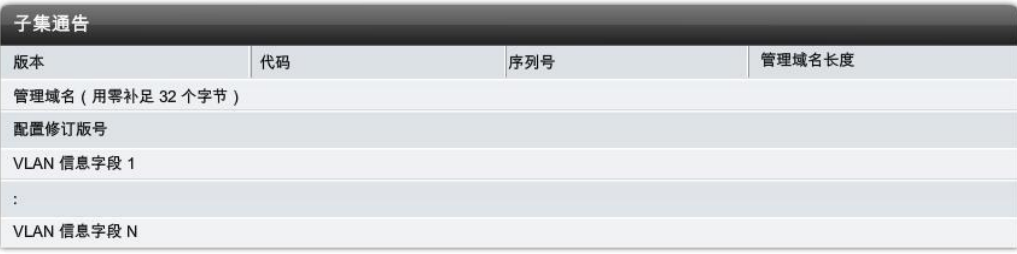

图4.6 子集通告的格式

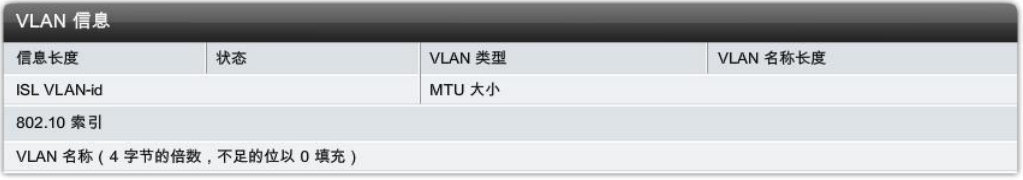

图4.7 子集通告的 Vlan信息字段的格式

(3)通告请求

在需要接收组播消息时用服务器发送。如果向相同 VTP域中的 VTP服务器发送请求 通告时,VTP服务器的响应方式是先发送总结通告,接着发送所需数量的子集通告。当交 换机重新启动后、VTP域名变更后、交换机接到了配置修改编号比自己高的 VTP汇总通告 时会发出 VTP请求通告。通告请求详见如图4.8所示。 东软电子出版社

| 通告请求              |    |      |        |  |
|-------------------|----|------|--------|--|
| 版本                | 代码 | Rsvd | 管理域名长度 |  |
| 管理域名 (用零补足 32个字节) |    |      |        |  |
| 起始值               |    |      |        |  |

图4.8 通告请求的格式

#### 4.2.5 VTP模式

根据交换机在 VTP 域中的作用不同,VTP 可以分为3种模式。这些模式的主要区别 在于管理及通告 VTP域和 Vlan的方式的不同。

#### 1.服务器模式(Server)

在 VTP 服务器上能创建、修改、删除 Vlan,同时这些信息会通告给域中的其他交换机。 也就是说,服务器模式的交换机对 Vlan的操作,将影响整个 VTP域。默认情况下,交换机 是服务器模式。每个 VTP 域必须至少有一台服务器,域中的 VTP 服务器可以有多台。

服务器模式的交换机将对 Vlan的操作保存到它的 NVRAM 中。它也监听网络中的 VTP消息,一旦有对于 Vlan的新的改动发生(即其他服务器模式的交换机所作的改动),将 同步该变化,即更新自己所维护的 Vlan信息,同时转发表示该变化的 VTP消息。

#### 2.客户机端模式(Client)

VTP客户机上不允许创建、修改、删除 Vlan,但它会监听来自其他交换机的 VTP 通告 并更改自己的 Vlan 信息。接收到的 VTP 信息也会在 Trunk 链路上向其他交换机转发,因 此这种交换机还能充当 VTP 中继。当 VTP 客户端关机重启后,其 Vlan信息丢失,将向 VTP服务器发送请求通告,来获得 Vlan配置信息。

管理员可以将分散在网络中的无法集中管理的交换机改为客户端模式,以免有人恶意 修改 Vlan信息造成整个 VTP域的 Vlan信息混乱。

#### 3.透明模式(Transparent)

这种模式的交换机不参与 VTP。管理员可以在这种模式的交换机上创建、修改、删除 Vlan,但是这些 Vlan信息并不会通告给其他交换机,它也不接受其他交换机的 VTP通告而 更新自己的 Vlan信息。然而需要注意的是,它会通过 Trunk 链路转发接收到的 VTP 通告 从而充当了 VTP 中继的角色,因此完全可以把该交换机看成是透明的。

默认情况下,交换机处于 VTP的服务器模式,且不传播 Vlan信息,必须配置 VTP域, 用来跨 Trunk 链路传播 Vlan 信息。交换机间为了共享 Vlan 信息, VTP 的 Server 和 Client 必须处于同一个 VTP域,且一个交换机只能属于一个 VTP域中,另外 Catalyst交换机必须 是相邻的,所有的 Catalyst 交换机之间必须启用 Trunk 中继。

对这3种模式进行比较,如表4.2所示。

表4.2 三种模式比较表

| <u>ᄽᆜᄶᆖᇦᄱ</u> ᅚᄎᆋᅛᆜᅛᆜᅛᅭᅛᄉᄟᄾᆇᅕᅸ <i>ᆈ</i> ᄼ                                                                    |             |           |                                                        |  |  |
|----------------------------------------------------------------------------------------------------|-------------|-----------|--------------------------------------------------------|--|--|
| 表 4.2                                                                                                    | 三种模式比较表     |           |                                                        |  |  |
| 特性                                                                                                    | 服务器模式       | 客户端模式     | 透明模式                                                   |  |  |
| 是否产生和监听 VTP 消息                                                                                               | 是           | 是         | 否,本地 Vlan 配置不与<br>VTP 网络共享                             |  |  |
| 是否建立 Vlan                                                                                                    | 是           | 否         | 是,但仅对本机有效                                              |  |  |
| 重新 启 动 时 是 否 保 留 全 局<br>Vlan 配置                                                                              | 是,存储在 NVRAM | 否,存储在 RAM | 否, 仅 存 储 本 地 Vlan<br>在 NVRAM                           |  |  |
| 4.2.6 VTP 修剪<br>中所有的中继链路,如广播、多播、未知和泛洪的单播,从而提高网络带宽。VTP 修剪允许<br>交换机协商将哪些 Vlan 分配到中继另一端的端口,修剪未分配到远程交换机端口的 Vlan。 |             |           | VTP 修剪是为了防止不必要的广播信息从一个 Vlan 泛洪(Flooded Traffic)到 VTP 域 |  |  |
|                                                                                                    |             |           | 默认 VTP 修剪功能被设置为禁用。只需要在域内一台设为 VTP 服务器的交换机上配             |  |  |
| 置 VTP 修剪即可。在启用 VTP 修剪后,需要几秒才能生效。当一台远端交换机没有任何                                                                 |             |           |                                                        |  |  |

#### 4.2.6 VTP修剪

默认 VTP修剪功能被设置为禁用。只需要在域内一台设为 VTP服务器的交换机上配 置 VTP修剪即可。在启用 VTP修剪后,需要几秒才能生效。当一台远端交换机没有任何 来自 Vlan 10 的可用设备,则 VTP 修剪可以阻止该交换机将 Vlan 10 的数据流发送到中继 上,来防止带宽浪费。

VTP修剪只修剪来自具有修剪资格的 Vlan的数据通信。Vlan10没有修剪资格,因此 Vlan1的数据通信不能被修剪。

通过在全局配置模式,命令 vtp pruning 启用 VTP 修剪功能:

Switch(config)  $\sharp$  vtp pruning

通过 show interfaces trunk 命令可以查看在中继上广播的 Vlan 信息,了解启用 VTP 修剪前后的不同,验证 VTP修剪是否真正起作用。如图4.9所示,4台交换机都启用 VTP, 其中 S1作为 VTP 服务器,启用 VTP 修剪。S2 和 S3 作为 VTP 客户端,在 S2 交换机上分 配了 Vlan 10 和 Vlan 20,而在 S3 上未分配 Vlan 10,S3 不需要获得关于 Vlan 10 的任何 消息。

#### 50 CDIO工 程 教 育 系 列 "十二五"规划教材<br>"十二五"规划教材

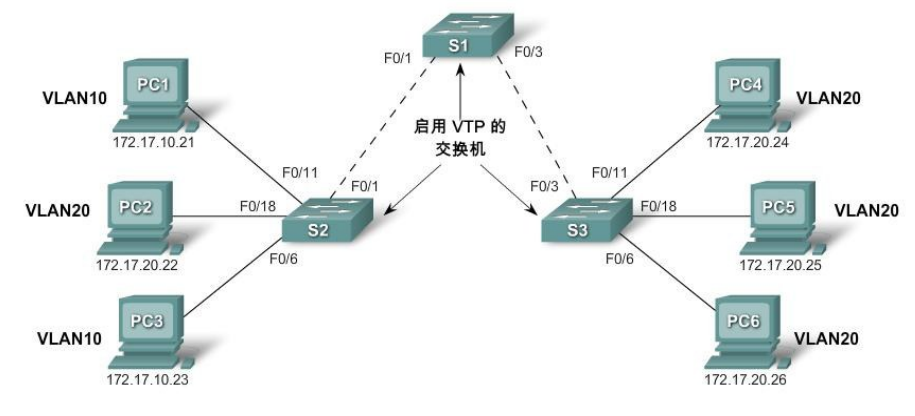

图4.9 VTP修剪

通过在特权模式,输入 show int trunk 命令,分别查看 S1、S2 和 S3 的信息如下。

## 1.未启动 VTP修剪

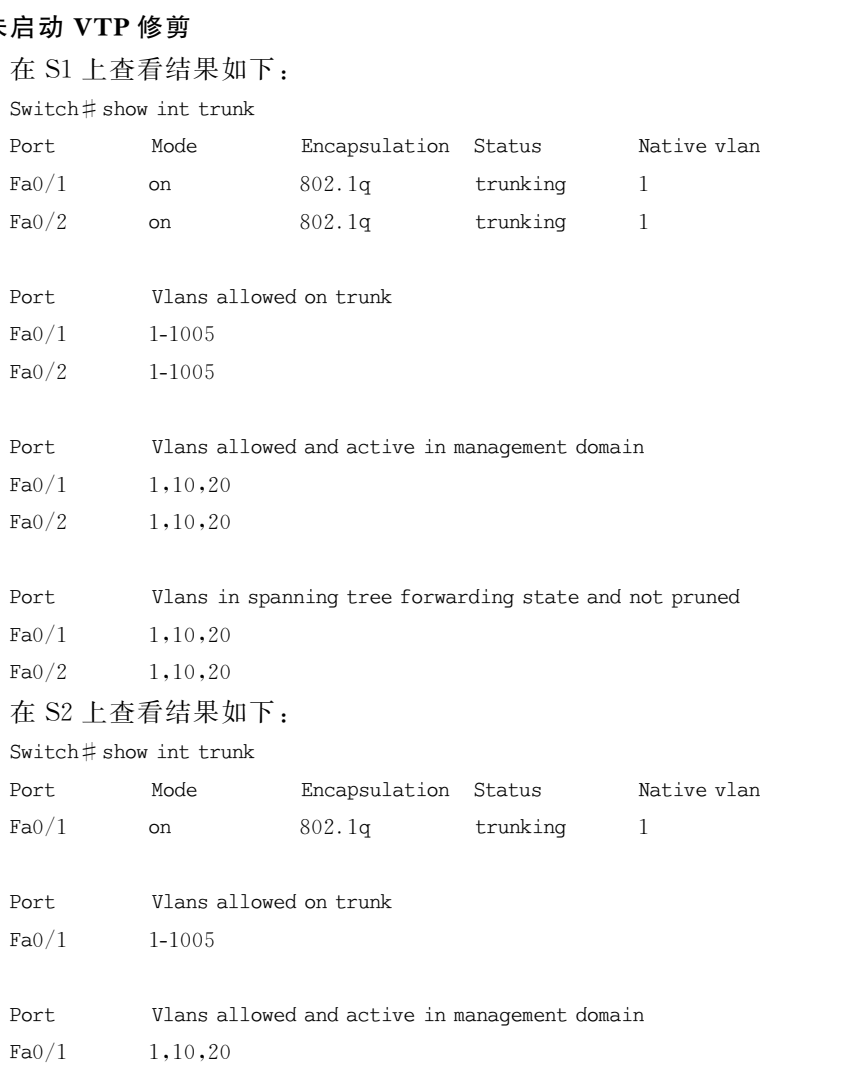

Port Vlans in spanning tree forwarding state and not pruned

 $Fa0/1$  1,10,20

#### 2.启动 VTP修剪

在S2上查看结果如下:

Switch  $\#$  show int trunk

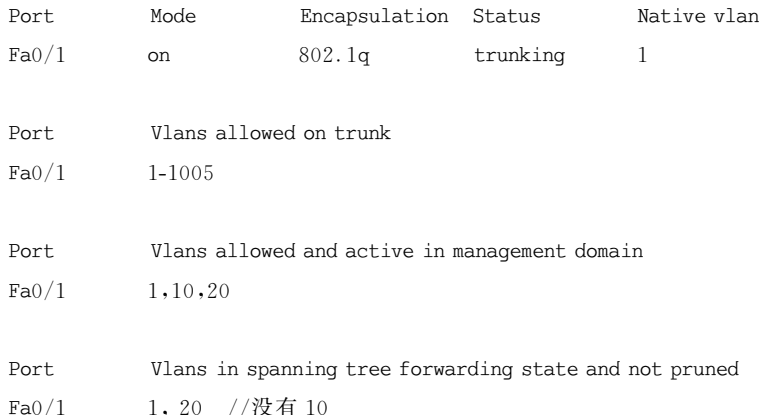

因为S3没有 Vlan10,Vlan10的流量不需要在这两个链路上传递。来自 PC1的广播 流量不应该进入S1和S2交换机的链路,从上面输出信息可以看到 S2已经从f0/1端口修 剪掉了 Vlan 10 的信息,所以在端口 f0/1 的中继链路上没有 Vlan 10 的流量。 o<br>in spanning tree forwarding state and not pruned<br>
10,Vlan 10 的流量不需要在这两个链路上传递。习<br>
S2 交换机的链路,从上面输出信息可以看到 S2 已 <br>
1.所以在端口 f0/1 的中继链路上没有 Vlan 10 的流量<br>
er 模拟器不能设置 VTP 修剪,此部分不能在模拟器<br>
Fer 模拟器不能设置 VTP 修剪,此部分不能在模拟器<br>
T**TP**<br>
2 TTP<br>
1

注意:PacketTracer模拟器不能设置 VTP修剪,此部分不能在模拟器上进行练习。

# 4.3 配置 VTP

#### 4.3.1 配置 VTP域名

VTP域名长度最多可达32个字符,并且区分大小写。如果所配置的交换机是网络中 的第一台交换机,需要创建 VTP域,否则验证要加入到 VTP域的名字。至少应该有一台交 换机被设置为服务器模式。一台交换机不想与网络中的其他交换机共享 Vlan信息,则可以 将它设置为透明模式。建议至少将两台核心交换机设置为 VTP 服务器模式,而将其他交换 机设置为 VTP客户机模式。如果交换机掉电了,它重启后可以从服务器处获得有效的 Vlan信息。

在全局配置模式,配置 VTP域名的命令如下:

 $switch(config)$  # vtp domain test

其中 test 是设置的 VTP 域名。

### 4.3.2 配置 VTP口令

如果不希望新交换机自动加入到 VTP域中,需要设置 VTP口令。设置 VTP口令后, 未正确设置 VTP口令的新交换机就不能加入到已存在的 VTP域中。为了使 VTP域更安

#### 52 CDIO工 程 教 育 系 列 " 十 二 五 " 规 划 教 材 网络互联技术与项目实战

全,VTP域中每个交换机都需要配置域名和口令,并且同域中的域名和口令必须相同,只有 这样 VTP才能交互 Vlan的配置信息。口令长度为8~64个字符。

在全局配置模式下,配置 VTP口令的命令如下:

 $switch(config)$ # vtp password newpassword

其中newpassword是设置的 VTP口令。

配置 VTP口令之前,必须设置域名,否则执行上面命令配置 VTP 口令,将提示如下 信息:

 $switch(config)$ # vtp passwordnewpassword

% The VTP password cannot be set for NULL domain

删除 VTP域中的口令,恢复到缺省状态,命令如下:

 $switch(config)$ #novtppassword

#### 4.3.3 配置 VTP版本

在 VTP域管理中,可以运行两种不同版本的 VTP,分别是 VTP版本1和 VTP版本2。 默认交换机 VTP 的版本是 VTP 版本 1。VTP 版本 1 和 VTP 版本 2 不能互操作。如果选 择把 VTP域中一台交换机配置成 VTP 版本 2,那么必须把该域中所有交换机都配置成 VTP版本2。 · ,可以运行两种不同版本的 VTP,分别是 VTP 版本 1<br>本是 VTP 版本 1。 VTP 版本 1 和 VTP 版本 2 不能<br>换机配置成 VTP 版本 2,那么必须把该域中所有3<br>顶板 1 所没有的以下主要功能:<br>透明的模式:在 VTP 版本 1 中,一个 VTP 透明模;<br>交换机时,先检查 VTP 版本 1 中,一个 VTP 透明模;<br>交换机时,先检查 VTP 版本号和域名是否与本机相<br>本 2 在转发信息时,不检查版本号和域名

VTP版本2增加了版本1所没有的以下主要功能:

(1)与版本相关的透明的模式:在 VTP 版本1中,一个 VTP 透明模式的交换机在用 VTP转发信息给其他交换机时,先检查 VTP版本号和域名是否与本机相匹配。匹配时,才 转发该消息。VTP版本2在转发信息时,不检查版本号和域名。

(2)令牌环支持:VTP版本2支持令牌环交换和令牌环 Vlan,这是 VTP版本2和版本 1的最大区别。

在全局配置模式下,设置 VTP版本2的命令如下:

 $switch(config)$  # vtp version 2

注意:一般不设置或修改 VTP版本。

#### 4.3.4 配置 VTP模式

交换机 VTP 模式有 3 种,如果是 VTP 域中的第一台交换机,并且还需要添加其他交换 机,那么设置该 VTP 运行模式为 Server 服务器。如果 VTP 域中还有其他交换机,设置交 换机模式为 Client客户端。如果某台交换机不会与网络中其他任何交换机共享 Vlan信息, 则将该交换机设置为 Transparent透明模式。在透明模式,可以根据需要创建、删除和重命 名 Vlan,而该交换机不会把这些改变传播给其他交换机。

在全局配置模式下配置 VTP运行模式命令如下:

Switch(config) # vtp mode{client | server | transparent}

下面通过一个实例,演示说明配置 VTP各种模式的过程和最终效果。实例拓扑图如图 4.10所示,实例涉及设备 VTP模式和创建 Vlan信息如表4.3所示。最终通过合理的 VTP 模式配置,保证Switch3和Switch4能够获得来自Switch1的 Vlan信息,而Switch2独立管 理自己创建的 Vlan, Switch3 和 Switch4 获得不了 Vlan 50 信息。

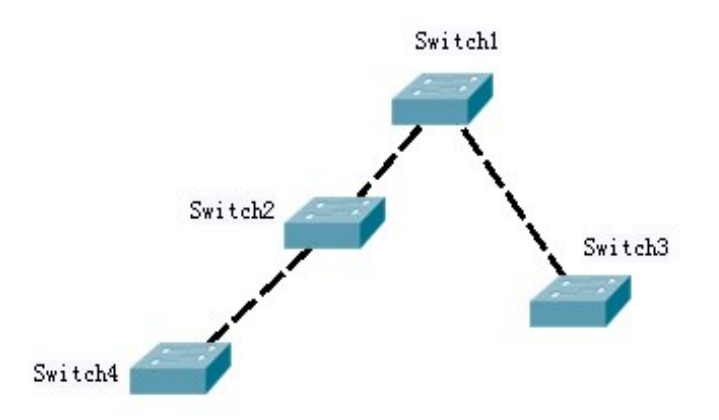

# 图4.10 VTP各种模式的应用的实例拓扑图

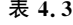

设备模式列表

| 表 4.3                                        | 设备模式列表                                    |                                                  |  |  |  |
|----------------------------------------------|-------------------------------------------|--------------------------------------------------|--|--|--|
| 设备                                           | VTP 模式                                    | 创建 Vlan                                          |  |  |  |
| Switch1                                      | Server                                    | Vlan 10 和 Vlan 20                                |  |  |  |
| Switch 2<br>Transparent                      |                                           | Vlan 50                                          |  |  |  |
| Switch 3                                     | Client                                    | 无                                                |  |  |  |
| Switch 4                                     | Client                                    | 无                                                |  |  |  |
|                                              | 用版本 1 还是版本 2 的 VTP,本例使用的是版本 1。            | 这 4 台交换机已经是出厂配置, 确保 VTP 修订号为 0。在配置 VTP 域之前, 要确定使 |  |  |  |
| 1. 配置 VTP 服务器                                |                                           |                                                  |  |  |  |
| 在全局配置模式下配置 VTP 服务器如下:                        |                                           |                                                  |  |  |  |
| $Switchl(config)$ # vtp domain demo          |                                           |                                                  |  |  |  |
|                                              | Changing VTP domain name from NULL todemo |                                                  |  |  |  |
| 创建 VTP 域名为 demo,默认交换机已经是 VTP Server 模式,无需设置。 |                                           |                                                  |  |  |  |
|                                              | Switchl $t$ show $y$ tn status            |                                                  |  |  |  |

#### 1.配置 VTP服务器

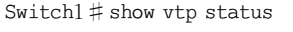

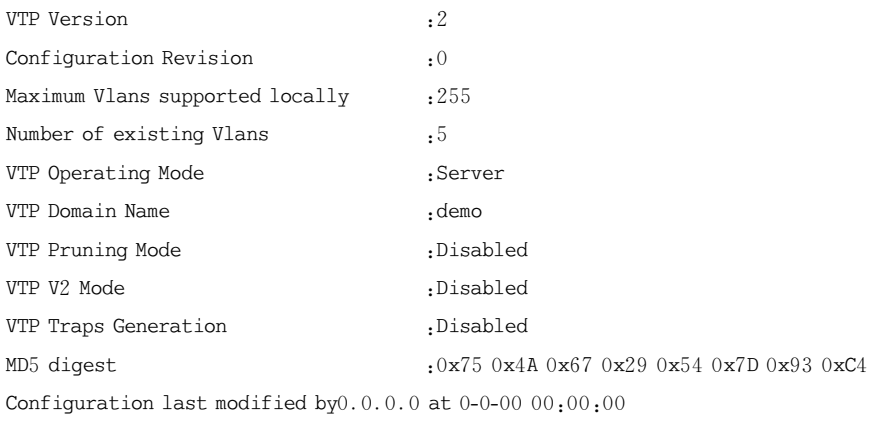

Local updater ID is0.0.0.0 (no valid interface found)

CDIO工 程 教 育 系 列 " 十 二 五 " 规 划 教 材 网络互联技术与项目实战

进入互联端口模式,设置中继,然后在全局配置模式下,分别创建 Vlan 10 和 Vlan 20。 Switch1 (config) #vlan 10 Switch1 (config-vlan) # vlan 20

#### 2.配置 VTP客户端

在全局配置模式下配置 VTP客户端如下:  $Switch3(config)$ #vtpmodeclient Setting device to VTP CLIENT mode. Switch $3$ (config) # vtp domain demo Changing VTP domain name from NULL todemo Switch $3$ # show vtp status VTP Version: 2 Configuration Revision : 0 Maximum Vlans supported locally :255 Number of existing Vlans :5 VTP Operating Mode : Client VTP Domain Name : demo VTP Pruning Mode :Disabled VTP V2 Mode : Disabled VTP Traps Generation :Disabled MD5digest:0x750x4A0x670x290x540x7D0x930xC4 东软电子出版社

Configuration last modified by  $0.0.0.0$  at  $0-0-0000:00:00$ 

Swtich4和Switch3配置 VTP部分一样,不再重复。Swtich4进入互联端口模式,设置 中继,以便传递 Vlan消息。

注意:在这两台交换机上未创建 Vlan。

#### 3. 配置 VTP 透明模式

在全局配置模式下配置 VTP透明模式如下: Switch2(config)# vtp mode transparent Switch $2$ (config)  $\#$  vtp domain demo Switch $2 \#$ show vtp status VTP Version: 2 Configuration Revision :0 Maximum Vlans supported locally :255 Number of existing Vlans :7 VTP Operating Mode : Transparent VTP Domain Name : test VTP Pruning Mode :Disabled VTP V2 Mode :Disabled VTP Traps Generation :Disabled MD5 digest :0x3A 0x12 0xDB 0x8C 0x44 0x8D 0x80 0xB9 Configuration last modified by $0.0.0.0$  at  $3$ -1-93  $00:05:49$ 

54

在全局配置模式下,创建 Vlan50。

Switch $2$ (config) # vlan 50

#### 4.查看 VTP信息

### 配置完毕后,验证各种 VTP运行模式配置是否合理,能否达到预期效果。

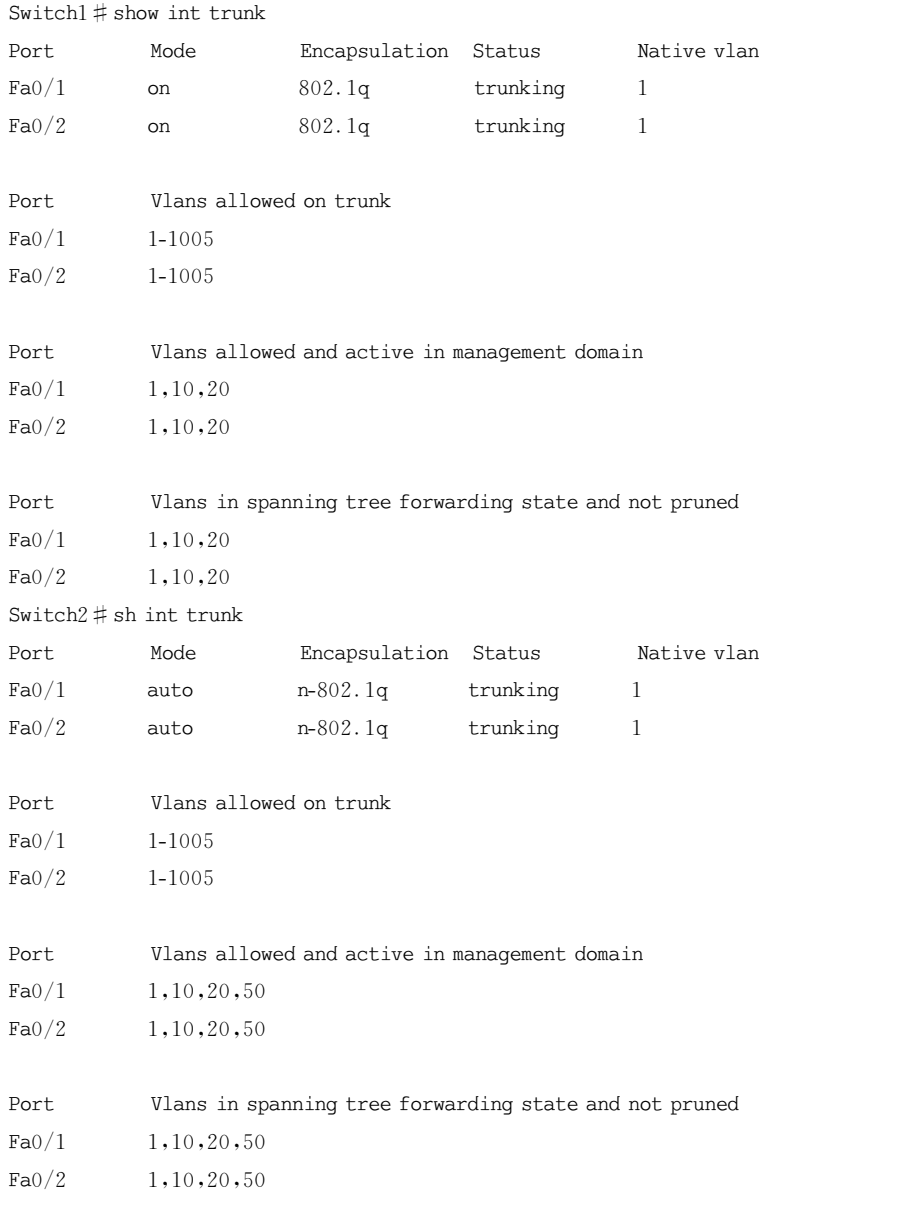

说明: Switch2 设置透明模式,自己创建 Vlan 50,允许 Switch1 创建的 Vlan 10 和 20 通 过中继,以便Switch4能获得来自Switch1的 Vlan信息。

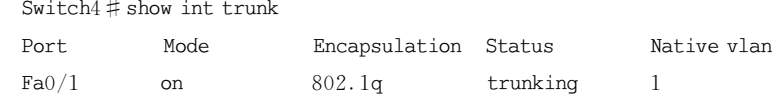

```
CDIO工 程 教 育 系 列
  " 十 二 五 " 规 划 教 材
             网络互联技术与项目实战
```

```
Port Vlans allowed on trunk
Fa0/1 1-1005
Port Vlans allowed and active in management domain
Fa0/1 1,10,20
Port Vlans in spanning tree forwarding state and not pruned
Fa0/1 1,10,20
Switch3#show int trunk
Port Mode Encapsulation Status Nativevlan
Fa0/1 on 802.1q trunking 1
Port Vlans allowed on trunk
Fa0/1 1-1005
Port Vlans allowed and active in management domain
Fa0/1 1,10,20
Port Vlans in spanning tree forwarding state and not pruned
Fa0/1 1,10,20
                     allowed and active in management domain<br><sup>0</sup><br>in spanning tree forwarding state and not pruned<br><sup>0</sup><br>Switch4 的中继都没有 Switch2 自己创建的 Vlan 50 信<br><br>TP 配置故障<br>topper topper to the state of the state of the state of the state of the s
```
说明:Switch3和Switch4的中继都没有Switch2自己创建的 Vlan50信息,达到了预期 效果。

# 4.4 排查 VTP 配置故障

#### 4.4.1 VTP配置的注意事项

配置 VTP需要注意一些事项,这样可以减少 VTP配置过程中的错误发生。

#### 1.配置 VTP 服务器

配置 VTP之前,首先确认将要配置的所有交换机都已设置为默认设置。方法是通过 show vtp status 查看 VTP Operating Mode 为 Server, VTP Domain Name 为空。

在将配置过的交换机添加到 VTP 域之前,务必重置配置修订版号。如果不重置配置修 订版号可能导致 VTP 域中其余交换机上的 Vlan配置损坏。

如果已经有 VTP 域,请确保名称精确匹配。VTP 域名区分大小写。

如果要配置 VTP 口令,请确保对域内需要交换 VTP 信息的所有的交换机上设置相同 的口令。没有口令或口令错误的交换机将拒绝 VTP 通告。

请确保所有的交换机都配置为使用相同的 VTP协议版本。VTP第1版与第2版并不 兼容。默认情况下,CiscoCatalyst交换机运行第1版,但它能够运行第2版。当 VTP 版本 设置为第2版时,域中所有能够运行第2版的交换机都会通过 VTP 通告过程自动配置为使

56

用第2版。此后,所有仅支持第1版的交换机将不能加入 VTP 域。

在 VTP 服务器上启用 VTP 之后,再创建 Vlan。在启用 VTP 之前创建的 Vlan 会被 删除。务必确保为域中互连的交换机配置了中继端口。VTP 信息仅可通过中继端口交换。

2.配置 VTP 客户端

与 VTP 服务器交换机一样,请确认所有交换机都已恢复到默认设置。

配置 VTP 客户端模式:注意,交换机默认不是 VTP 客户端模式,必须配置该模式。

配置中继:VTP 通告通过中继链路工作。

连接到 VTP 服务器:连接到 VTP 服务器或另一台启用 VTP 的交换机时,与 VTP 服 务器之间来回传输通告的过程需要消耗一段时间。

检验 VTP 状态:在开始配置接入端口之前,请先确 认 已 更 新 了 修 订 版 模 式 和 Vlan 数量。

配置接入端口:当交换机处于 VTP 客户端模式时,不能添加新的 Vlan。仅可将接入端 口指定到现有 Vlan。

#### 4.4.2 VTP配置排错

常见的 VTP 配置错误有以下几方面:

(1)VTP版本不一致。VTP版本1和版本2不兼容。通过showvtpstatus命令可以 查看当前 VTP版本是否保持一致。

(2)VTP密码问题。如果配置了 VTP 密码,那么必须确保在同一个 VTP 域中,所有 VTP Server 和 VTP Client 的交换机配置 VTP 密码都相同。

(3)VTP域名问题。确保在同一个 VTP域中,所有 VTPServer和 VTPClient的交换 机配置 VTP 域名都相同,域名是区分大小写的。通过 show vtp status 命令可以杳看 VTP 域名情况。 东软电子出版社

(4)VTP模式配置问题。确保在 VTP 域中至少有一台设置为 VTP Server 的交换机。

(5)VTP修正号问题。确保新加入到 VTP域中的交换机配置已经恢复到出厂配置,即 修正号变成0以后,再加入到 VTP域中。

# 4.5 项目实施

按照项目需求以及设计过程,具体项目实施如下:

步骤1.因为这两台交换机使用的都是默认出厂配置,这里可以省略该步骤。如果是工 程中使用过的交换机,需要执行如下操作,然后重新启动交换机。

Switch>en

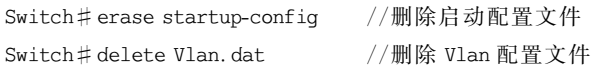

步骤2. Switch1>en Switch1 #conft Switch1(config)#vtp domain test //设置 VTP 域,域名为 test Changing VTP domain name from NULL to test 步骤3. Switch1(config)# int  $f0/20$ Switch1(config-if)# switchport mode trunk 步骤4. Switch2>en Switch $2 \# \text{conf } t$  $Switch2(config)$ #vtpdomaintest Changing VTP domain name from NULL to test Switch2(config) # vtp mode client //从默认 server 模式改为 client 模式 Setting device to VTP CLIENT mode. 步骤5. Switch2(config)# int  $f0/20$  $Switch2(config-if)$ # switchport mode trunk 步骤6. Switchl (config) # vlan 10 Switch1 (config-vlan)#vlan 20 //分别创建 Vlan 10 和 Vlan 20 步骤7. Switchl (config)  $\sharp$  int f0/1 Switch1 (config-if)  $\sharp$  switchport access vlan 10 Switchl (config-if) # int f0/5 Switch1 (config-if)#switchport access vlan 20 Switchl (config-if) # end 步骤8. Switch2 (config) # int  $f0/1$ Switch2 (config-if)  $\sharp$  switchport access vlan 10 Switch2 (config-if)  $\#$  int f0/5 Switch2 (config-if)  $\#$  switchport access vlan 20 Switch2 (config-if) # end 步骤9. Switch1#showvtpstatus VTP Version .2 Configuration Revision : 8 Maximum Vlans supported locally :255 Number of existing Vlans :7 VTP Operating Mode : Server VTP Domain Name : test 东软电子出版社

58

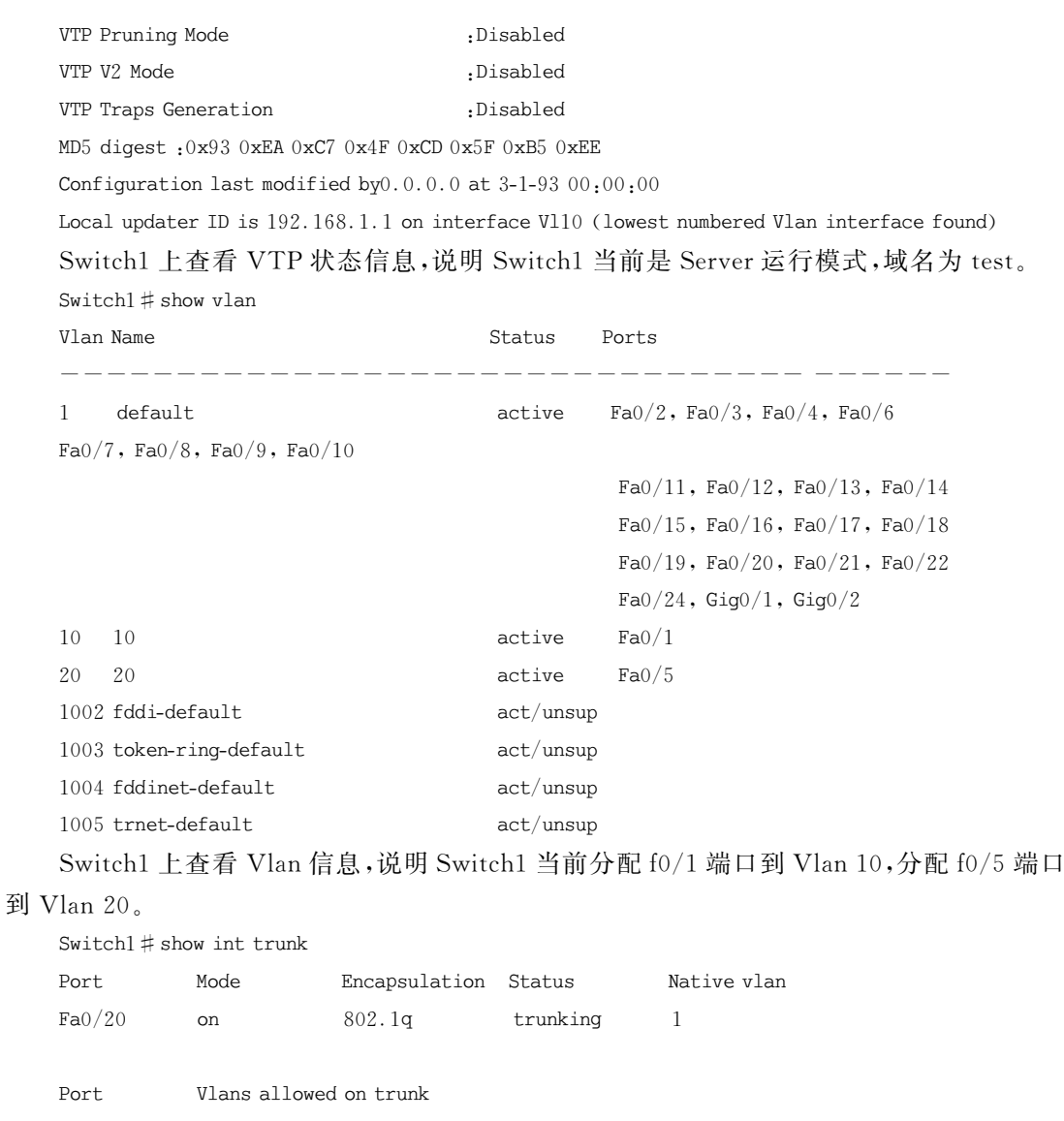

Fa0/20 1-1005

Port Vlans allowed and active in management domain  $Fa0/20$  1,10,20

Port Vlans in spanning tree forwarding state and not pruned

Fa0/20 1,10,20

Switch1上查看中继信息,说明 Switch1当前f0/20端口配置中继模式,允许管理域的 Vlan有1、10和20。

Switch2 # show vtp status

VTP Version : 2

Configuration Revision :8

 $CDIOI$  程 教 育 系 列 " 十 二 五 " 规 划 教 材 网络互联技术与项目实战

Maximum VLANS supported locally : 255 Number of existing VLANS :7 VTP Operating Mode: Client VTP Domain Name : test VTP Pruning Mode : Disabled VTP V2 Mode : Disabled VTP Traps Generation : Disabled MD5 digest :0x93 0xEA 0xC7 0x4F 0xCD 0x5F 0xB5 0xEE

Configuration last modified by $0.0.0.0$  at  $3-1-9300:00:00$ 

Switch2上查看 VTP状态信息,说明Switch2当前是 Client运行模式,域名为test。 Switch $2 \#$ show ylan

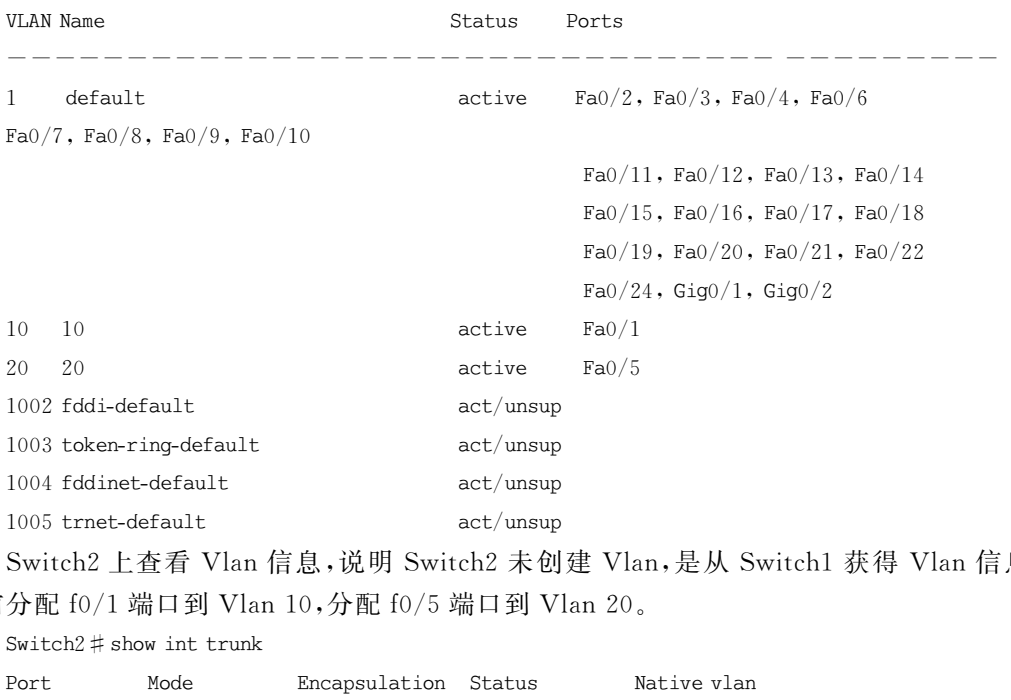

Switch2上查看 Vlan信息,说明 Switch2未创建 Vlan,是从 Switch1获得 Vlan信息。 当前分配f0/1端口到 Vlan10,分配f0/5端口到 Vlan20。

Switch $2 \#$ show int trunk Port Mode Encapsulation Status Nativevlan  $Fa0/20$  on  $802.1q$  trunking 1 Port Vlans allowed on trunk Fa0/20 1-1005 Port Vlans allowed and active in management domain Fa0/20 1,10,20 Port Vlans in spanning tree forwarding state and not pruned Fa0/20 1,10,20

Switch2上查看中继信息,说明 Switch2当前f0/20端口配置中继模式,允许管理域的 Vlan有1、10和20。

步骤10.配置完成后,在技术部的 PC4 主机访问技术部的 PC2 主机,如图 4.11 所示,

60

PC4主机可以ping通 PC2主机,说明配置成功,Vlan内部 PC虽然不在一个交换机上,也能 互相访问。再通过技术部的 PC4主机访问市场部的 PC1主机,如图4.11所示,无法访问, 请求超时(RequestTimeout)。说明配置成功,不同 Vlan的 PC 拒绝访问,市场部主机不能 访问技术部主机。

```
Command Prompt
                                                                                                                             X
 Packet Tracer PC Command Line 1.0
 PC>ipconfig
IP Address.....................: 192.168.2.3
 Subnet Mask....................: 255.255.255.0
Default Gateway................: 192.168.2.1
PC>ping 192.168.2.2
                               vith 32 bytes of data:<br>
2.2: bytes=32 time=188ms TTL=128<br>
2.2: bytes=32 time=78ms TTL=128<br>
2.2: bytes=32 time=94ms TTL=128<br>
2.2: bytes=32 time=94ms TTL=128<br>
192.168.2.2:<br>
4, Received = 4, Lost = 0 (0% loss),<br>
Maximum = 188
 PC>ping 192.168.1.2
 Request timed out.
 Request timed out.
 Request timed out.
 Request timed out.
 PC >
```
#### 图4.11 PC间互访验证

# 4.6 本章小结

VTP是一种消息协议,用于在 VTP域内同步 Vlan信息,而不必在每个交换上配置相 同的 Vlan信息,从而实现 Vlan配置的一致性。本章首先通过 VTP项目引出本章的主要项 目,通过项目知识点的分解,逐步了解 VTP的基本概念、工作原理,VTP域、运行模式及配 置方法,然后重点介绍应用 VTP配置 Vlan。

# 4.7 实践环节设计

#### 实验练习1

在如图4.12所示的网络拓扑图中,三层交换机Swtich1设置为 VTP服务器,二层交换 机Swtich2设置为 VTP客户端,通过Swtich1管理和创建 Vlan。根据如下要求,进行配置, 列出详细配置过程,并验证最终效果。

(1)将IP地址设置为192.168.1.0/24网段的 PC机划入 Vlan10中,将IP地址设置为 192.168.2.0/24网段的PC机划入 Vlan20中,保证 Vlan内部PC机可以互访,但两个 Vlan 之间 PC机不能互访。

(2)因为业务有变动,需要保证不同 Vlan间可以互访,在三层交换机 Swtich1上设置路 由,保证不同 Vlan间可以互访。

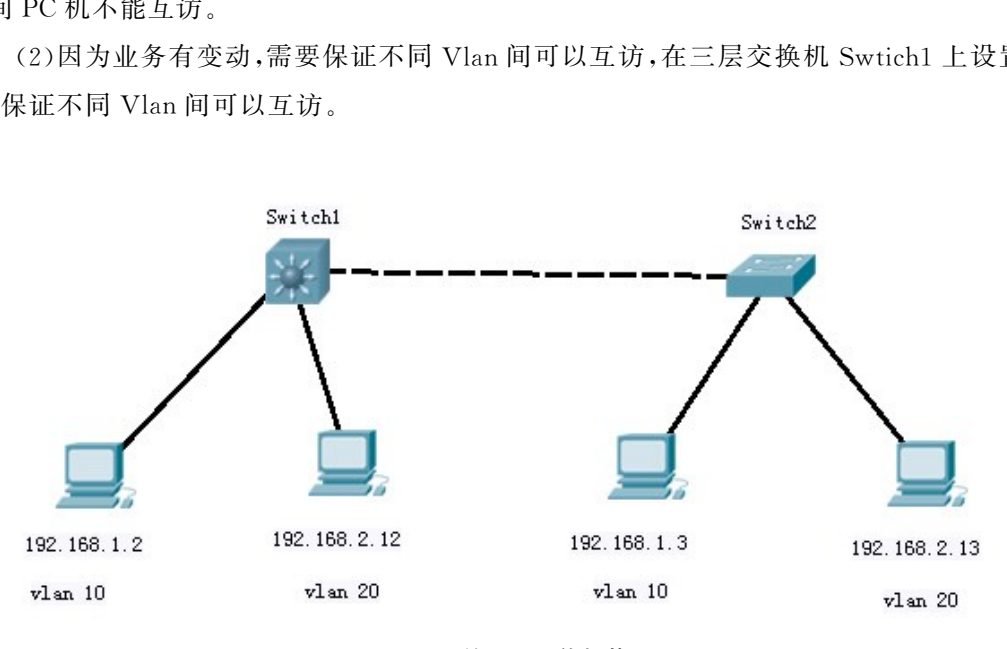

图4.12 练习1网络拓扑图

#### 实验练习 2

在如图4.13所示的网络拓扑图中,根据如下要求,配置适当 VTP和划分 Vlan。请列 出详细配置过程,并验证最终效果。

实验要求:Swtich1 设置为 VTP 服务器,Swtich2 设置为 VTP 透明模式,Swtich3 和 Swtich4设置为客户端,根据图示将各 PC机划分到对应 Vlan中,各 PC机IP地址根据情况 设置,保证最终 Vlan 内部 PC 机可以互访,但各 Vlan 之间 PC 机不能互访。

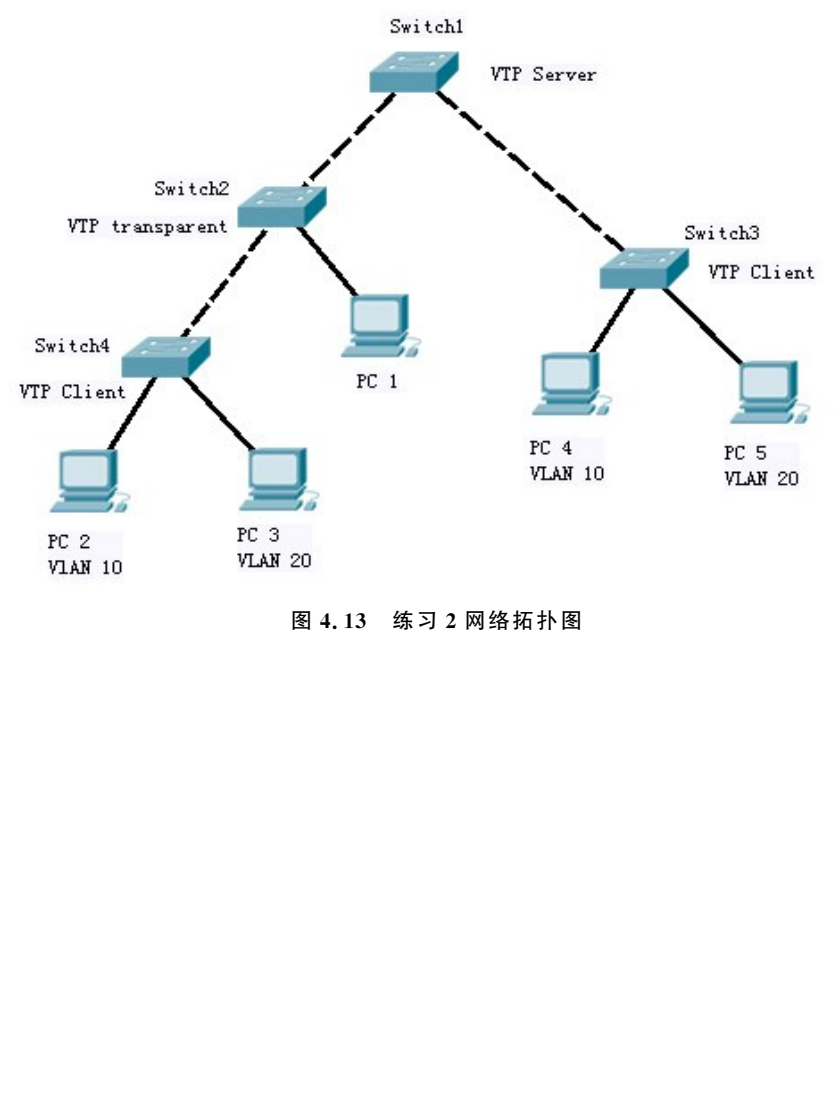

#### 图4.13 练习2网络拓扑图